## **Emizon TCD Quick Start Guide for IP/GPRS**

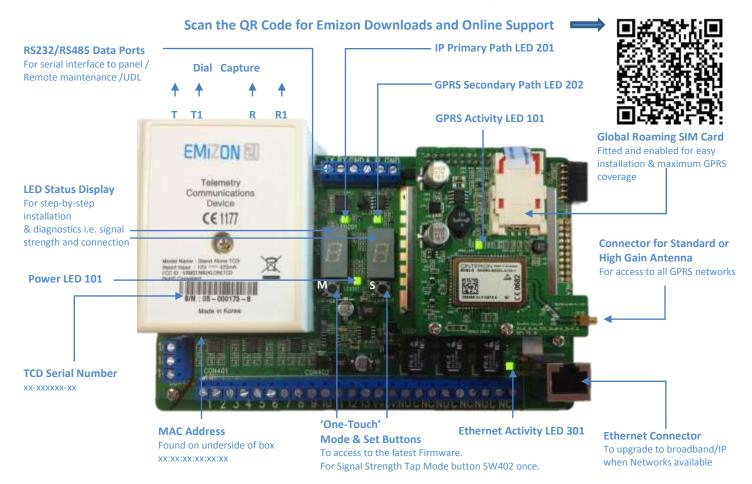

## NOTE: PUT THE TCD ON TEST WITH THE ARC BEFORE STEP 1

| Step                                 | Instruction                                                                                                    | Display                    | Look out For                                                                                                    |
|--------------------------------------|----------------------------------------------------------------------------------------------------|----------------------------|----------------------------------------------------------------------------------------------------|
| <ol> <li>Fit TCD in Panel</li> </ol> | Connect Antenna, Inputs, Relays and Power. Connect the network cable from TCD to Router or Ethernet port.                                                            | No change                  | Check with diagram above                                                                                                    |
| 2.Boot Up                            | Power-up the TCD, wait 30 Sec or until <i>t 1</i> appears on the segment display.                                                                                    | B U<br>B C<br>T 1          | GPRS PCB LED 101 flashing changes from once a second to once every 3 seconds.                                                                                              |
| 3.Firmware<br>check                  | Check for latest firmware by pressing Mode and Set buttons together for 10 seconds to establish an IP connection to the Emizon firmware server.                      | UF<br>rr                   | UF 99 then rr indicates a firmware update in progress. TCD will auto power off and re-boot back to rr 01 repeat process until U c followed by                              |
| 4.Call ARC                           | Call the ARC quoting TCD Serial No (on TCD & on label of box) The ARC will <b>associate</b> the TCD with the installation and <b>activate</b> it on <b>IP/GPRS</b> . | t 1                        | For added security there is a timeout period for ARC Activation.                                                                                                    |
| 5.Commission                         | Once associated & activated, press the Set button SW401 for 5 seconds.                                                                                               | t 1<br>O 1<br>C A<br>8, 8, | Segment displays <i>t 1 O1</i> then <i>CA</i> (Complete Activation) Finally, alternating decimal points on the segment display indicates TCD is commissioned successfully. |
| 6.Test                               | Press and hold Set button SW401 for 5 seconds to send test alarms to the ARC on both paths.                                                                          | No change                  | Call the ARC & check if test alarms on both paths are received and that the system is fully activated.                                                                     |
| 7. Set Panel &<br>Dial Prefix        | At this point the TCD can be configured to work with different p                                                                                                    | panel types if ne          | ecessary.                                                                                                    |

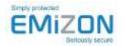

## **TCD Quick Start Guide for GPRS/PSTN**

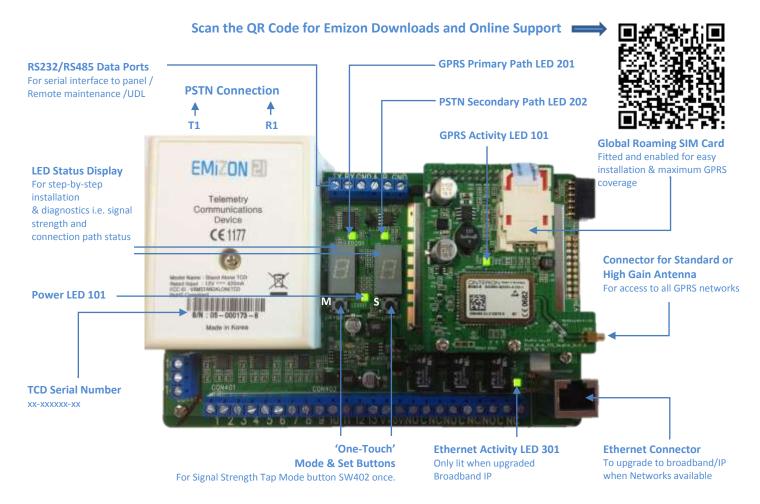

## NOTE: PUT THE TCD ON TEST WITH THE ARC BEFORE STEP 1

| Step                          | Instruction                                                                                                    | Display                    | Look out For                                                                                                    |  |
|-------------------------------|----------------------------------------------------------------------------------------------------|----------------------------|----------------------------------------------------------------------------------------------------|--|
| 1.Fit TCD in<br>Panel         | Unscrew box and connect PSTN line <b>T1 and R1 terminals</b> - NO OTHER COMBINATION WILL WORK! Connect Antenna, Inputs, Relays and Power.                              |                            |                                                                                                    |  |
| 2.Boot Up                     | Power-up the TCD and wait 30 seconds or until $t$ 1 appears on the segment display.                                                                                    | B U<br>B C<br>t 1          | GPRS PCB LED 101 flashing changes from once a second to once every 3 seconds.                                                                                              |  |
| 3.Call ARC                    | Call the ARC quoting TCD Serial No (on TCD & on label of box) The ARC will <b>associate</b> the TCD with the installation and <b>activate</b> it on <b>GPRS/PSTN</b> . | No Change                  | For added security there is a timeout period for ARC Activation.                                                                                                    |  |
| 4.Commission                  | Once associated & activated, press the Set button SW401 for 5 seconds. Be patient, this may take up to 15 minutes for both paths to make contact.                      | t 1<br>O 1<br>C A<br>8, 8, | Segment displays <i>t 1 O1</i> then <i>CA</i> (Complete activation) Finally, alternating decimal points on the segment display indicates TCD is commissioned successfully. |  |
| 5.Test                        | Press and hold set button SW401 for 5 seconds to send test alarms to the ARC on both paths.                                                                            | No change                  | Call the ARC & check if test alarms on both paths are received and that the system is fully activated.                                                                     |  |
| 6. Set Panel &<br>Dial Prefix | At this point the TCD can be configured to work with different panel types if necessary.                                                                               |                            |                                                                                                    |  |

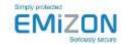